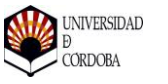

# GUIA PARA LA DESCARGA Y COMPROBACIÓN DEL ABONARÉ DE PAGO DE MATRÍCULA

### Tabla de contenido

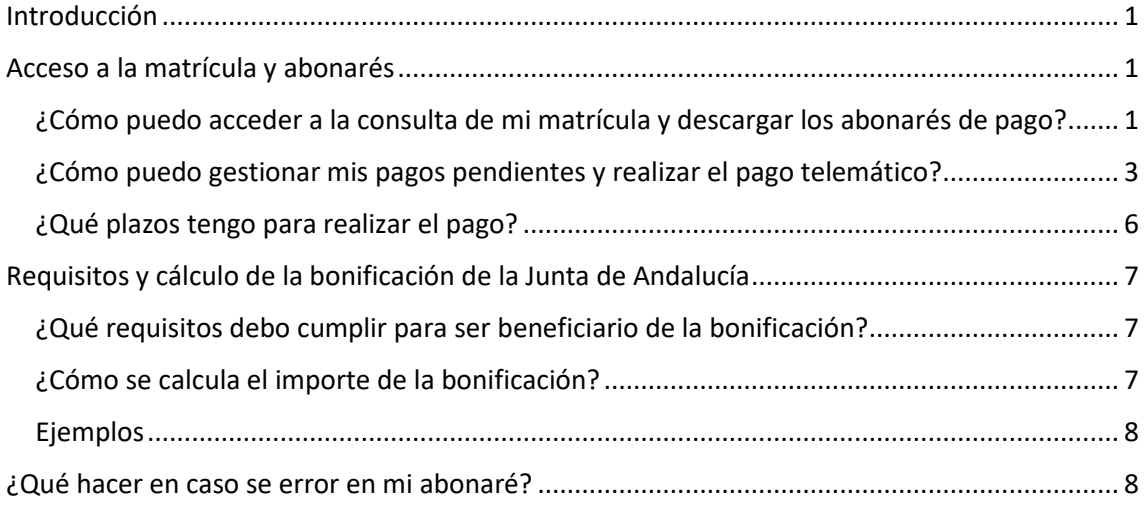

### <span id="page-0-0"></span>Introducción

Una vez que se han realizado las operaciones para el cálculo de la matrícula del curso 2017/18, en aplicación de la bonificación del 99% de la Junta de Andalucía, ya es posible acceder a la descarga de los abonarés correspondientes, para su pago en el Banco de Santander, o bien para realizar el pago telemático.

Mediante esta guía se indicarán el procedimiento a seguir, para poder realizar el pago, y los requisitos y reglas para calcular el importe del descuento, de forma que pueda comprobar si se está aplicando correctamente.

### <span id="page-0-1"></span>Acceso a la matrícula y abonarés

### <span id="page-0-2"></span>¿Cómo puedo acceder a la consulta de mi matrícula y descargar los abonarés de pago?

Para la consultar y descargar el resumen de matrícula y los documentos de pago, acceda a la dirección <http://www.uco.es/gestion/sigma/>, pinchando a continuación en "ACCESO ESTUDIANTES" y después en "CONSULTA DE LA MATRÍCULA Y EL EXPEDIENTE".

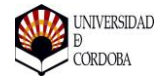

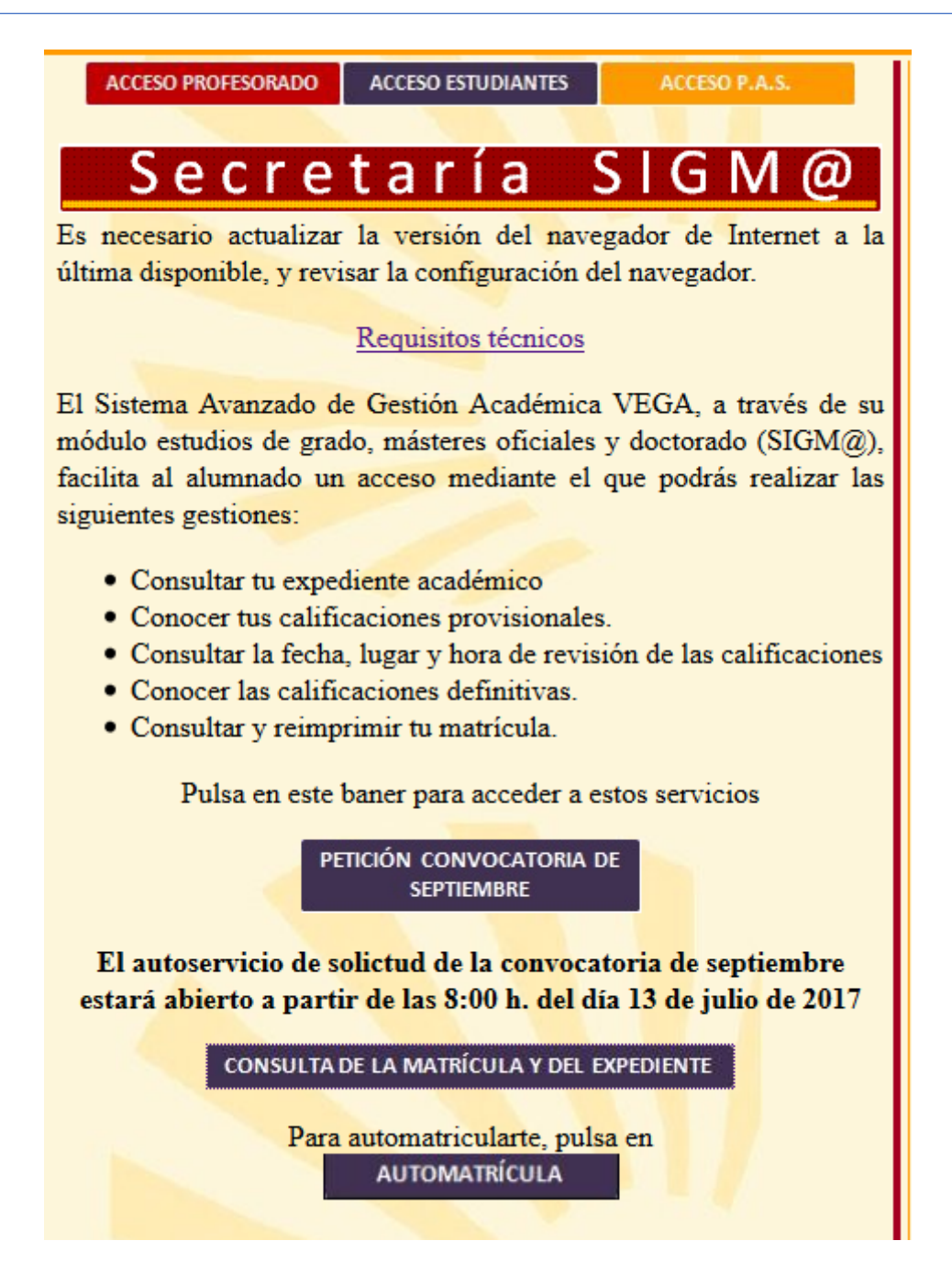

Una vez identificado en SIGMA, seleccione "Gestión de la matrícula":

Inicio

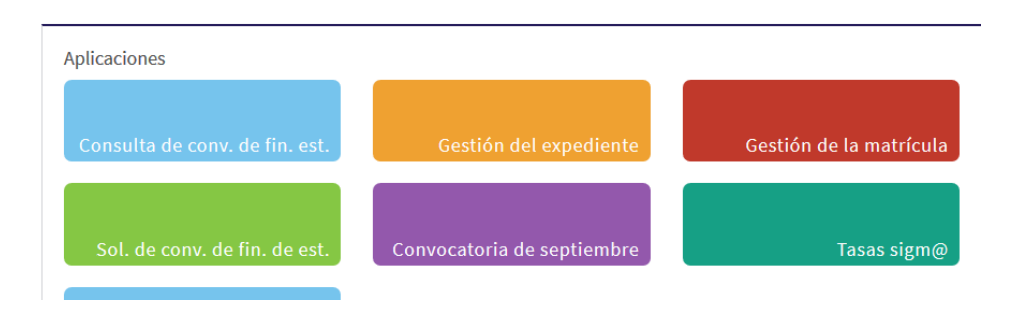

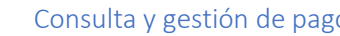

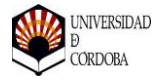

Y a continuación, "Consulta de Matrícula" y nuevamente "Consulta de Matrícula" en el submenú que se le despliega.

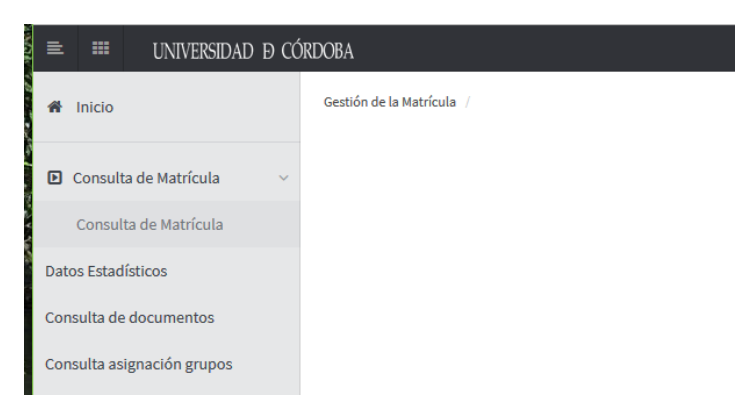

Si tiene más de un expediente, deberá seleccionar el correspondiente a los estudios que desea consultar, y a continuación el curso académico 2017/18 para acceder a la matrícula del curso actual.

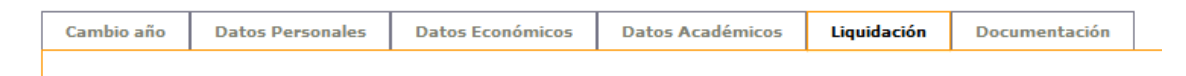

Las diferentes pestañas le darán acceso a cada uno de los apartados de la matrícula, y en la última, "Documentación", podrá descargarse tanto el resumen de matrícula, como los abonarés que estén pendientes de pago.

#### <span id="page-2-0"></span>¿Cómo puedo gestionar mis pagos pendientes y realizar el pago telemático?

Para la consulta de pagos realizados y pendientes, así como el acceso al pago telemático de los plazos de matrícula, acceda a la Consulta de Matrícula y Expediente, en la dirección <http://www.uco.es/gestion/sigma/>, pinchando a continuación en "ACCESO ESTUDIANTES" y después en "CONSULTA DE LA MATRÍCULA Y EL EXPEDIENTE".

Tras la identificación en SIGMA, seleccione en el menú la opción "Tasas sigm@".

 $\sim$   $\sim$ 

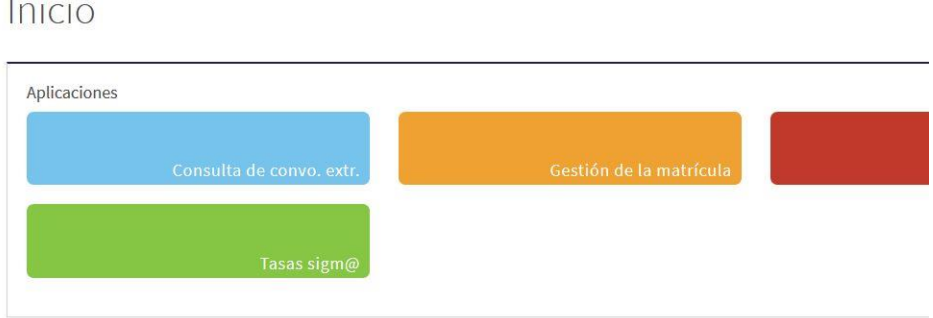

A continuación, en el menú de la izquierda, seleccione "Gestión de pagos":

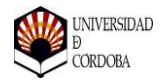

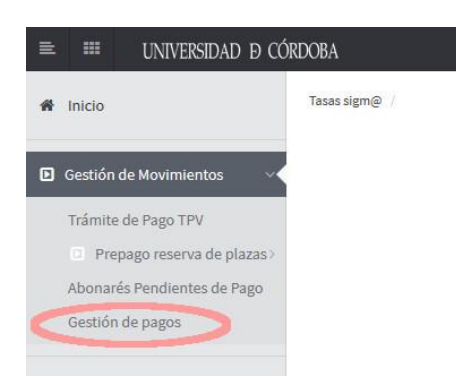

Se mostrará una pantalla con todos los movimientos de pago. Aquellos que ya estén abonados aparecerán en color verde, y el estado "Pagado" en la columna "Estado". Los movimientos sin pagar que haya pasado la fecha de vencimiento, aparecerán en rojo, y el estado "Pendiente vencido". Finalmente, los movimientos sin pagar a los que aún no haya pasado la fecha de vencimiento aparecerán en color anarajando y el estado "Pendiente no vencido".

Para iniciar el proceso de pago, pulse sobre el botón "Realizar pago" correspondiente al plazo o movimiento que vaya a pagar:

 $DNI$ **CONTRACTOR** Nombre NIP Alumno  $\overline{2}$  $\overline{3}$ Selección de pagos Formas de pago Generar pago O En la siguiente tabla se muestran los pagos pendientes o realizados que figuran registrados en el sistema. Si lo deseas, puedes filtrar los tados para obtener datos mas específic Filtrar resultados Año Académico Cualquiera v Centro Cualquiera  $\backsim$ Actividad académica Cualquiera  $\checkmark$ Estado del pago Cualquiera  $_{\rm v}$ Año Fecha de Fecha de Importe Académico Actividad académica Forma Pago Importe Estado Centro Concepto Pendiente vencimiento pago 2017 121-Facultad de Medicina y MAT-Matrícula Estudios Segundo Entidad  $5951E$ 59.51€ Pendiente no 30-10-2017 Realizar pago Enfermería Oficiales vencido Pago Finaciera Pendiente no 2017 121-Facultad de Medicina y MAT-Matrícula Estudios Entidad 59,51€ 30-11-2017 **Tercer Pago**  $59.51€$ Realizar pago Enfermería Oficiales Finaciera vencido 2017 121-Facultad de Medicina y MAT-Matrícula Estudios Cuarto Pago Entidad  $59.51 \in$  $59.51<sub>e</sub>$ Pendiente no 30-12-2017 Realizar pago Enfermería **Oficiales** Finaciera vencido 121-Facultad de Medicina y MAT-Matrícula Estudios Quinto Pago Entidad Pendiente no 59,51€ 2017 59,51€ 30-01-2018 Realizar pago Enfermería Oficiales Finaciera vencido 121-Facultad de Medicina y MAT-Matrícula Estudios Sexto Pago Entidad Pendiente no 59,51€ 59,51€ 2017 28-02-2018 Oficiales vencido Enfermería Finaciera 2017 121-Facultad de Medicina y MAT-Matrícula Estudios Séptimo Entidad 59,51€ 59,51€ Pendiente no 30-03-2018 **Realizar pago** Enfermería **Oficiales** Pago Finaciera vencido 121-Facultad de Medicina y | MAT-Matrícula Estudios Octavo Entidad 2017 59,53€ 59,53€ Pendiente no 30-04-2018 Realizar pago Enfermería Oficiales Pago Finaciera vencido 121-Facultad de Medicina y MAT-Matrícula Estudios Primer Pago 2017 Entidad 423,42€  $0,00 \in$ Pagado 30-09-2017 06-07-2017 Enfermería Oficiales Finaciera

Gestión de pagos

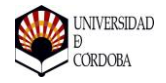

En la siguiente pantalla, seleccione la forma en la que realizará el pago:

- Entidad financiera, tarjeta financiera. Seleccione esta opción si va a realizar el pago contra una tarjeta de crédito o débito.
- Entidad financiera, línea abierta. Seleccione esta opción si es cliente de Línea Abierta de CaixaBank y desea pagar a través de dicha cuenta.

A continuación, pulse el botón "Siguiente".

#### Gestión de pagos

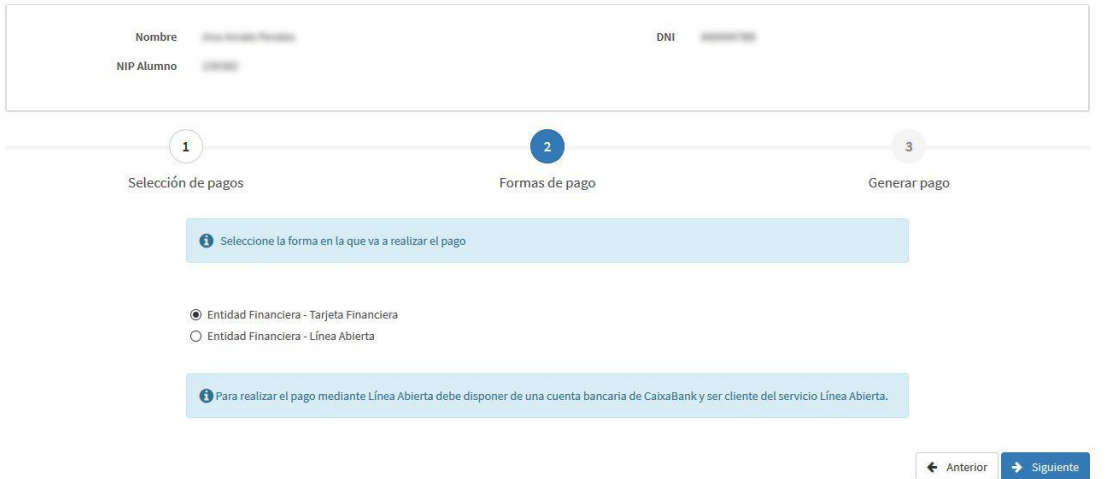

En la siguiente pantalla se le mostrará el movimiento que va a pagar, donde aparecen dos botones:

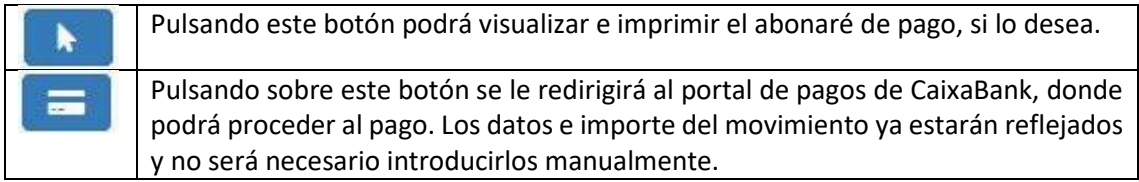

#### Gestión de pagos

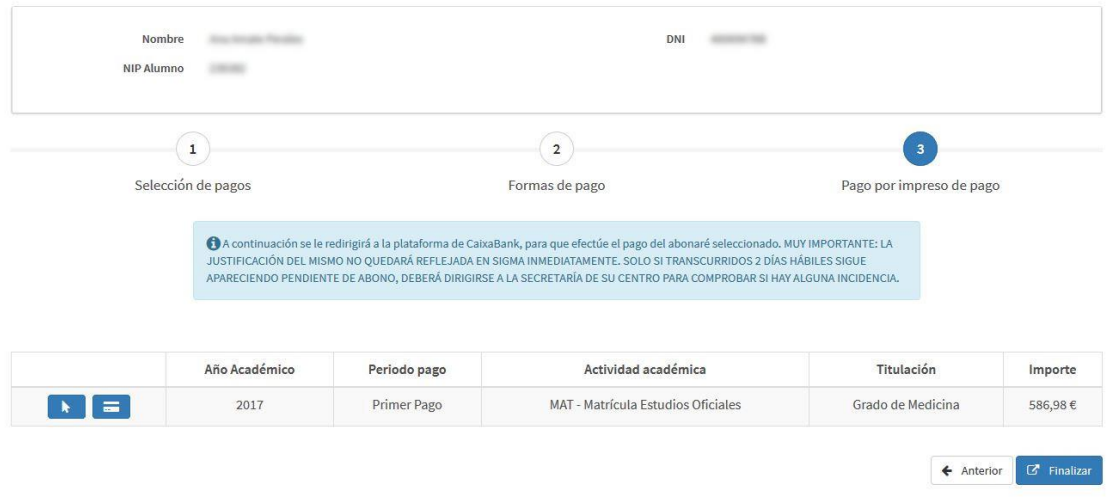

Una vez en el portal de CaixaBank, pulse el botón "Iniciar Pago" y siga las instrucciones para realizar el pago.

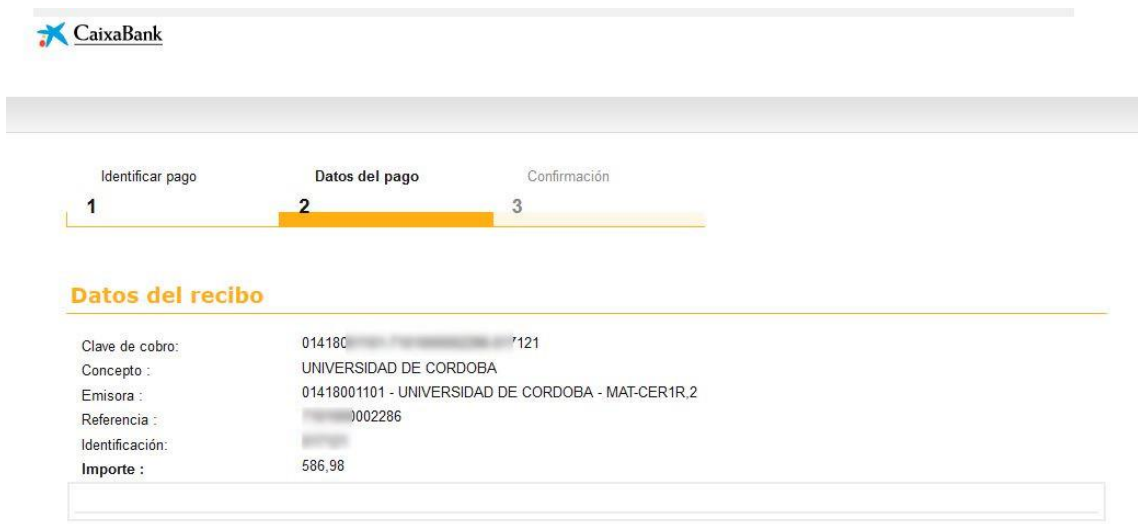

Iniciar pago

**ATENCIÓN. Una vez finalizado el pago, tenga presente que no se reflejará en la consulta y gestión de pagos hasta transcurridos 1 o 2 días hábiles.**

#### <span id="page-5-0"></span>¿Qué plazos tengo para realizar el pago?

Se establecen los siguientes períodos de pago, en función del número de plazos que haya seleccionado en su matrícula:

- 1. Un plazo. Si ha escogido abonar su matrícula en un solo plazo, tiene diez días para realizar el pago.
- 2. Dos plazos. Si ha escogido el pago fraccionado en dos plazos, el primer plazo se deberá abonar en diez días, y el segundo antes del 31 de diciembre de 2017.
- 3. Ocho plazos. En caso de haber seleccionado el fraccionamiento en ocho plazos, se ha establecido el siguiente calendario de pagos:
	- a. Primer plazo, antes del 30 de noviembre de 2017
	- b. Segundo plazo, antes del 15 de diciembre de 2017
	- c. Tercer plazo, antes del 30 de diciembre de 2017
	- d. Cuarto plazo, antes del 15 de enero de 2018.
	- e. Quinto plazo, antes del 30 de enero de 2018.
	- f. Sexto plazo, antes del 28 de febrero de 2018.
	- g. Séptimo plazo, antes del 30 de marzo de 2018.
	- h. Octavo y último plazo, antes del 30 de abril de 2018.

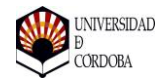

**ATENCIÓN. Es posible que en su resumen de matrícula las fechas límite de pago sean inferiores a éstas. Si es así, no debe preocuparse, y aplique las que se especifican en esta guía.**

## <span id="page-6-0"></span>Requisitos y cálculo de la bonificación de la Junta de Andalucía

<span id="page-6-1"></span>¿Qué requisitos debo cumplir para ser beneficiario de la bonificación?

Con carácter general, tendrán derecho a la bonificación aquellos estudiantes de grado y máster matriculados en centros propios de la Universidad y que no tengan derecho a Beca de Régimen General, con las siguientes condiciones:

- Si ha disfrutado de beca en el curso anterior (2016/17) debe haber solicitado beca para el curso 2017/18 obligatoriamente, o perderá el derecho a la bonificación.
- Si no ha solicitado beca por no cumplir los requisitos económicos, y siempre que no haya obtenido beca el curso pasado, debe haber presentado una "Declaración Responsable" de no cumplir dichos requisitos. En caso de no presentarla, no tendrá derecho a la bonificación.
- Si ha solicitado beca, una vez resuelta ésta, en caso de que resulte denegada, se aplicará la bonificación.
- Si obtiene de Beca de Régimen General no se aplicará el descuento del 99%, pero podrá, sin embargo, tener derecho a una ayuda de la Universidad, si se diera el caso de que la deducción de matrícula por Beca sea inferior a la que le correspondería en caso de que se te aplicara la bonificación de la Junta. El importe de esta ayuda será la diferencia entre ambas.

### <span id="page-6-2"></span>¿Cómo se calcula el importe de la bonificación?

Con carácter general, el importe de la bonificación será el 99% del precio del crédito en primera matrícula de los estudios que esté cursando, multiplicado por el número de créditos que ha superado en primera matrícula en el curso 2016/17, con las siguientes consideraciones:

- Solo se aplicará a créditos superados en primera matrícula en estudios oficiales cursados en centros propios de universidades públicas de Andalucía.
- En el caso de que sea estudiante de máster de nuevo ingreso, se tomarán como referencia los créditos superados en primera matrícula en el curso 2016/17 y 2015/16 en los estudios del grado que le proporcionaron acceso al máster.
- No se tendrán en cuenta créditos reconocidos.
- No se tendrán en cuenta los créditos calificados con Matrícula de Honor, puesto que éstos ya están bonificados al 100%.
- El precio base del crédito será el que corresponda a su situación familiar (familia numerosa general, especial o sin familia numerosa).
- Se aplicarán en primer lugar cualquier otra deducción a la que tenga derecho (matrícula de honor, discapacidad, etc…).

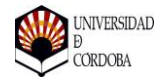

• Si el importe de la bonificación es superior al importe de la matrícula (después de aplicar cualquier otra deducción en su caso, tal como se indica en el punto anterior), la deducción será del 99% del importe de la matrícula.

#### <span id="page-7-0"></span>**Ejemplos**

- 1. Estudiante de grado que superó 60 créditos en primera matrícula en el 2016/17 y en 2017/18 matricula 60 créditos en primera matrícula. No disfruta de beca, ni de familia numerosa, ni tiene derecho a ninguna otra deducción:
	- Importe de la matrícula: 60x12,62=757,20
	- Importe de la deducción: 60x12,62x0,99=749,63
	- Importe a pagar = 7,57 más precios administrativos (tarjeta, seguro, etc)
- 2. Estudiante de grado que superó 52 créditos en primera matrícula en 2016/17 y en 2017/18 matricula 42 créditos, todos en primera matrícula. Sin beca, ni familia numerosa ni cualquier otra deducción:
	- Importe de la matrícula: 42x12,62=530,04
	- Importe de la deducción: 52x12,62x0,99=649,68 (mayor que la matrícula)
	- Precio a pagar por su matrícula: 530,04\*0,01= 5,3 más precios administrativos.
- 3. Estudiante de grado que superó 42 créditos en primera matrícula en 2016/17 y en 2017/18 matricula 60 créditos en primera matrícula, 6 en segunda, 6 en tercera y 6 en cuarta. No tiene beca y es familia numerosa de categoría general.
	- Importe de la matrícula: 60\*6,31+6\*12,63+6\*27,36+6\*37,88=845,73
	- Importe de la deducción: 42\*6,31\*0,99=262,37
	- Importe a pagar: 845,73-262,37=583,36 más precios administrativos.
- 4. Estudiante de máster que superó 30 créditos en primera matrícula, de los cuales, 4 fueron calificados con matrícula de honor. En 2017/18 matricula 30 créditos en segunda matrícula. No tiene beca, ni familia numerosa ni otras deducciones:
	- Importe de la matrícula: 30\*27,35=820,50
	- Importe de la bonificación por matrícula de honor: 4\*13,68=54,72
	- Importe de la deducción de la Junta: (30-4)\*13,68\*0,99=352,12
	- Importe a pagar: 820,50-57,72-352,12=420,48 más precios administrativos.

### <span id="page-7-1"></span>¿Qué hacer en caso se error en mi abonaré?

Una vez que acceda a su abonaré y consulta de matrícula, se recomienda que compruebe si ésta es correcta, de acuerdo con su situación, y que, en su caso, considera que esté bien aplicada la bonificación de la Junta de Andalucía.

En caso de no estar conforme con la liquidación de precios aplicada, diríjase a la Secretaría de su Centro, para que se compruebe y corrija en caso de que se trate de un error de cálculo.

### **ANTES DE DIRIGIRSE A SU SECRETARÍA, SE RUEGA QUE COMPRUEBE MINUCIOSAMENTE SU MATRÍCULA Y SE ASEGURE DE QUE SU LIQUIDACIÓN DE PRECIOS NO COINCIDE CON LO QUE SE INDICA EN ESTA GUÍA.**